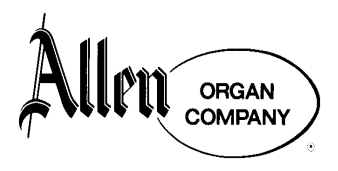

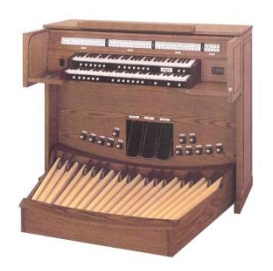

## **Allen Organ Model AP-22a**

## **QUICK REFERENCE GUIDE**

## **Quick Start:**

- 1. Turn organ on
- 2. Using the Console Controller on the far left, select memory 15 (for preludes and postludes) or 16 (for congregational singing). To do so, push the Cursor button until curser is flashing on the number next to the **MEM**. Use the dial to choose the desired memory number.
- 3. Select one of the push button (pistons) labeled 1-5 and 6-10 found to your left under the two sets of keys (manuals). Piston 1 is the softest set of registrations and 10 is the loudest on memory 16.

**Manual:** This term is synonymous with keyboard. **Swell** refers to the organ's upper manual and **Great** to the lower manual.

**Division:** The organ has three main divisions: Swell, Great and Pedal. The Swell and Great divisions' stops are played from their respective manuals. The Pedal division is played from the organ's pedal keys.

**Stops:** The controls that actuate the organ's various sounds. The AP-22a's stops are located above the Swell manual and are arranged according to the organ's three divisions.

**Couplers:** In addition to stops which produce sound, the organ also has a variety of couplers that allow sounds to be played from manuals other than that of their resident division. (i.e. Swell stops may be played on the Great manual by using the Swell to Great coupler.) Couplers are found to the right of each division's stops.

**Expression Pedals (Shoes)** – The AP-22a is equipped with three shoes or large pedals set into the base of the organ's body. The leftmost shoe controls ("expresses") the volume of the Great and Pedal divisions' stops. The center shoe adjusts the volume of the Swell stops. Bar graph indicators to the right of the manuals indicate each shoe's position.

**Crescendo Pedal (Shoe)** – The rightmost of the three shoes set into the base of the organ's body. Depressing this shoe turns on the stops of the organ in a predetermined sequence from "softest to loudest," producing a gradual "crescendo" of sound. Use this rarely and cautiously, perhaps when accompanying the

choir. One of the bar graph indicators indicates the crescendo shoe's position.

**Pistons** – These controls, located beneath each keyboard and above the pedal keys, are divided into the following categories:

- 1. **General Thumb Pistons** round buttons located under the left portion of the manuals, these pistons, numbered 1 through 10, control the stops of the entire instrument.
- 2. **Divisional Thumb Pistons** located beneath the middle of each manual, these pistons, numbered 1 through 6, control only the resident stops of that division. (i.e. The divisional pistons directly beneath the Swell manual control only the Swell stops of the organ, etc.)
- 3. **General Toe Studs** these silver-colored knobs are duplicates of the general thumb pistons that have the same numbers. General toe studs are located to the left side of the expression shoes and are labeled 6-10.
- 4. **Pedal Division Toe Studs** control only pedal stops. These are located to the right of the crescendo shoe and are labeled 1-5.
- 5. **Coupler Pistons** located next to the divisional thumb pistons, they are duplicates of the coupler stops on the stop rail that have the same name. GT/PD is to the left of manuals and SW/GT is to the right. Note that the coupler pistons and toe studs are "reversible." That is, pressing them can either turn the couplers on or off.
- 6. **Coupler Toe Studs** are duplicates of the coupler pistons.
- 7. **Crescendo B Piston** causes the crescendo shoe to produce an alternate sequence of stops from softest to loudest. It is "reversible."
- 8. **Tutti I and II Pistons** Tutti I is a few stops short of "full organ," while Tutti II produces "full organ." Both pistons are "reversible." Note LED indicator on far right to see if they are engaged.
- 9. **Recall Last Combination Piston** labeled "R," this piston recalls the last combination set prior to using any general or divisional piston.

**Memory Levels** – The AP-22a has 14 Capture Memory levels to which stop combinations (registrations) may be captured on the pistons. With this feature, 14 organists could each set their own combinations on a different memory. In addition, memory numbers 15 and 16 have been preset in conjunction with the LDS Church Musical Instrument Selection Committee and have locked registrations to assist organists playing church services.

General Pistons 1-10 of Memory 16 are preset with graduated hymn registrations appropriate for accompanying the softest to loudest congregational hymns.

The general pistons of Memory 15 are preset with registrations appropriate for preludes or soft postludes. Generals 1-3 are set with a softer accompaniment on the upper (Swell) manual and a louder solo combination on the lower (Great) manual suitable for playing a single melody line. Generals 4-10 are set with the softer accompaniment on the lower (Great) manual while the louder solo combination suitable for playing a single melody line is on the upper (Swell) manual.

**Selecting a Memory Level** - The Console Controller must display **MEM** - and a number from 1 to 16 in the window. If the cursor is flashing on **MEM** or **[0]** press the Cursor button until it is flashing on the number next to **MEM**. Use the dial to select the desired memory.

**Setting Pistons –** At turn-on, the organ defaults to Memory 1. Select any memory level 1-14. Select organ stops in the Pedal, Swell, and Great divisions by depressing each rocker tab until its LED indicator lights. Next, hold the "Set" button which is located under the left side of the Great manual. While holding the Set

button, push the piston to which you want the registration captured. It is good practice, after completing this process, to press "Cancel" and then press the chosen piston to confirm that the desired stops have been correctly captured. This same process can be used for both general and divisional pistons. Divisional pistons will, of course, only capture stops in that division.

**Second Voices** – Second Voices are engraved in red and appear on selected stops in each division of the organ. If you want to use the second voice of a stop you must also engage the Second Voice coupler, also engraved in red, in that division.

**Bass Coupler** – This function allows the organist to play the pedal stops from the Great manual. When engaged, the lowest note played on the Great will also play stops registered in the Pedal division.

**Melody Coupler -** When engaged, the highest note played on the Great will also play stops registered in the Swell division, thereby strengthening the melodic line.

**All Swells to Swell -** Provides control of the entire organ's volume from the Swell expression shoe.

**Tremulant** - Provides an undulating effect on the stops chosen in a given division. This is fine for soloing out a melody but it is not recommended for accompanying singing!

**Acoustic Portrait Switch** – It is located on the Console Controller. In the "on" position it adds electronic reverberation to the sound of the organ. Its use is a matter of personal preference.

**Hymn Player** - A feature that is built into the AP-22a organ, it is accessed from the Console Controller window located under the On-Off switch. The Hymn Player contains many hymns found in the hymnal. A separate instruction sheet is provided with the organ to describe the Hymn Player's operation.

**For further instructions please refer to the AP-22a Owner's Manual and the Preset Organ Registrations sheet located in your organ's bench or available online at LDS.org.**